#### **E-Commerce with Drupal and Ubercart**

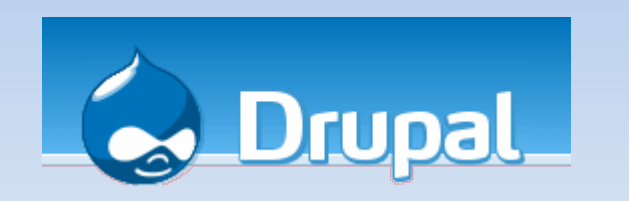

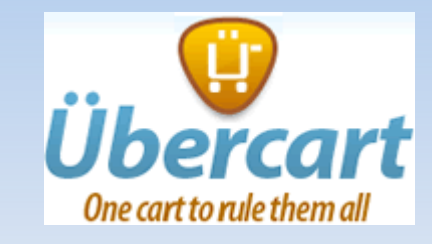

DrupalCamp Atlanta September 19, 2009

Paul McKibben Principal, Noverna Interactive

[paul@noverna.com](mailto:paul@noverna.com) Twitter: @paulmckibben

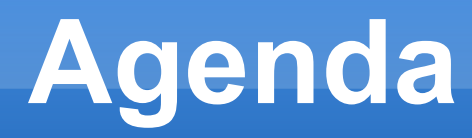

- **Brief overview of Ubercart**
- Demo store Buy My Bridges!
	- **Shopper's view**
	- **Store owner's view**
	- **Building/adding to the site**
- **Highlights of 2 live sites (if we have time)**
- Q&A anytime! Feel free to stop me and ask.

#### **What is Ubercart?**

- Package of e-commerce modules for Drupal
- **Turns your Drupal site into an online store**
- Core Ubercart contains support for:
	- Defining, organizing, browsing, and displaying items for sale.
	- **A** shopping cart.
	- **Payment gateway integration.**
	- **Shipping and tax calculations.**
	- Management of customer orders.
	- **And more!**
- **There are also contributed modules for Ubercart,** mostly found on ubercart.org (some on drupal.org)

#### **Uses for Ubercart**

- Online store (of course)
- Downloads (e.g. audio, video, software)
	- **Top Notch Themes - [http://topnotchthemes.com](http://topnotchthemes.com/)**
- **Exent registration and payment** 
	- DrupalCon Paris - [http://paris2009.drupalcon.org](http://paris2009.drupalcon.org/)

See<http://www.ubercart.org/site>for a frequentlyupdated list of sites using Ubercart.

## **History of Ubercart**

- **2007: Ryan Szrama starts the Ubercart project** 
	- **His uncle's restaurant supply company needed** something better than current osCommerce site.
	- **Drupal's E-commerce module wasn't enough.**
- 2008: Ubercart 1.0 released for Drupal 5
	- Wide adoption for Ubercart even while still in beta
	- Quickly became the defacto choice for e-commerce on Drupal.
- 2009: Ubercart 2.0 for Drupal 6 currently rc6

#### **Current Versions**

- Ubercart 1.7 on Drupal 5
- Ubercart 2.0 rc6 on Drupal 6
	- Still a release candidate, but very close to formal release
	- **It is stable enough for most uses**
	- Check the issue queues on <http://drupal.org/project/ubercart>to be sure

#### **Ubercart Ecosystem A Parallel Universe**

- <http://drupal.org/project/ubercart>
	- Latest releases of Core Ubercart
	- **Issue queue for Core Ubercart**
	- drupal.org also has some UC contributed modules
- [http://ubercart.org](http://ubercart.org/)
	- Good overall documentation
	- Active forums best source for help
	- **Primary source for Ubercart contributed modules**
	- **Issue queue for Ubercart contributed modules that** are not drupal.org projects

#### **Our Demo Store**

#### **Buy My Bridges!**

- We will sell landmark bridges from around the U.S.
- **Don't we all want to sell the Brooklyn Bridge?**
- In this demo, we will...
	- Buy a bridge and see what it's like as a shopper
	- As a store owner, view the order just placed
	- **Highlight key contributed modules**
	- Demonstrate key features of Ubercart

# **Key Modules in this demo**

- Ubercart (lots UC modules)
- **Token (required for** Ubercart)
- **CCK**
- **SecurePages**
- **Admin Menu**
- **Lightbox2**
- **ImageCache** (requires ImageAPI)
- **ImageField (requires** FileField)

# **Setting Up Your Store**

- Most of what you need is under Administer  $\rightarrow$  Store Administration
- **Lots of settings. Some important ones:** 
	- Configuration  $\rightarrow$  Store Settings
	- Configuration  $\rightarrow$  Payment Settings
	- Configuration  $\rightarrow$  Tax Rates and Settings

### **Ubercart Catalog Taxonomy**

- Ubercart defines a Taxonomy vocabulary named *Catalog.*
- **Provides a simple catalog display out of the box** (great if you don't want to be bothered with Views).
- Defines URLs: catalog/<term ID>, which display the items in the specified category.
- **Provides a Catalog block which you can display** in any region of your theme.

#### **Ubercart and CCK**

- Out of the box, Ubercart defines the **Product** node type.
- Has Title and Body, plus additional fields for SKU, Price, Dimensions, etc.
- You can use CCK to add more fields to this node type. For example, if you're selling books, you might want to add a field for the Author's name.
- *But wait... what if I sell 2 types of products, e.g. books and kitchen utensils?*

### **Handling Multiple Product Types: Product Classes**

- You can define a Product Class for each type of product.
- **Each Product Class creates a new node type.**
- ш In our previous example, we would create two product classes: **Book** and **Kitchen Utensil**. This automatically creates two new node types: **Book** and **Kitchen Utensil**.
- Both will have Title, Body, and all the standard Ubercart fields: SKU, Price, Dimensions, etc.
- You can use CCK to add an Author field to Book without affecting Kitchen Utensil.
- Even if you only sell one type of product, define a product class anyway, in case you decide to add other product types later.
- For our demo, we have **Bridge** as a product class.

#### **Ubercart and ImageCache**

- ш Imagecache automatically creates thumbnails and other transformations of your uploaded images:
	- Upload a large image for full-resolution view, and Imagecache automatically gives you smaller images for fast loading – crucial for catalog pages.
	- Use scale and crop to guarantee image sizes: good for laying out catalog pages and other multiple-product views.
- You define an Imagecache *preset* for each possible size image you need.
- **Ubercart provides default presets.**
- **You can modify presets or define additional presets based** on your own theming requirements.

#### **Conditional Actions**

- What are conditional actions?
	- **Allows for definition of rules, consisting of** conditions and actions.
	- **Example:** 
		- Condition: user selects their state at checkout
		- Action: if state is Georgia, add 6% sales tax.
	- Custom modules can define additional conditions and actions.
- For Drupal 5, Ubercart uses Workflow NG instead of this. Same principles apply.

## **Ubercart Payment**

#### Ubercart offers several mechanisms to accept payments, including:

- **PayPal**
- Google Checkout
- Authorize.net
- **2Checkout**
- **Offline, manual payment (manually change order status** when payment received)

Most common for high-volume sites: Authorize.net.

#### **Payment via Authorize.net**

#### **• Modules**

- Ubercart modules to enable:
	- Payment general support for payments
	- Credit Card general support for credit card payments
	- Authorize.net specific interfaces for Authorize.net
- **Secure Pages: designates which URLs use https**
- Other requirements:
	- SSL Certificate
	- Support for https and SSL on your host
	- Authorize.net account
	- Merchant account

## **How Payment Works**

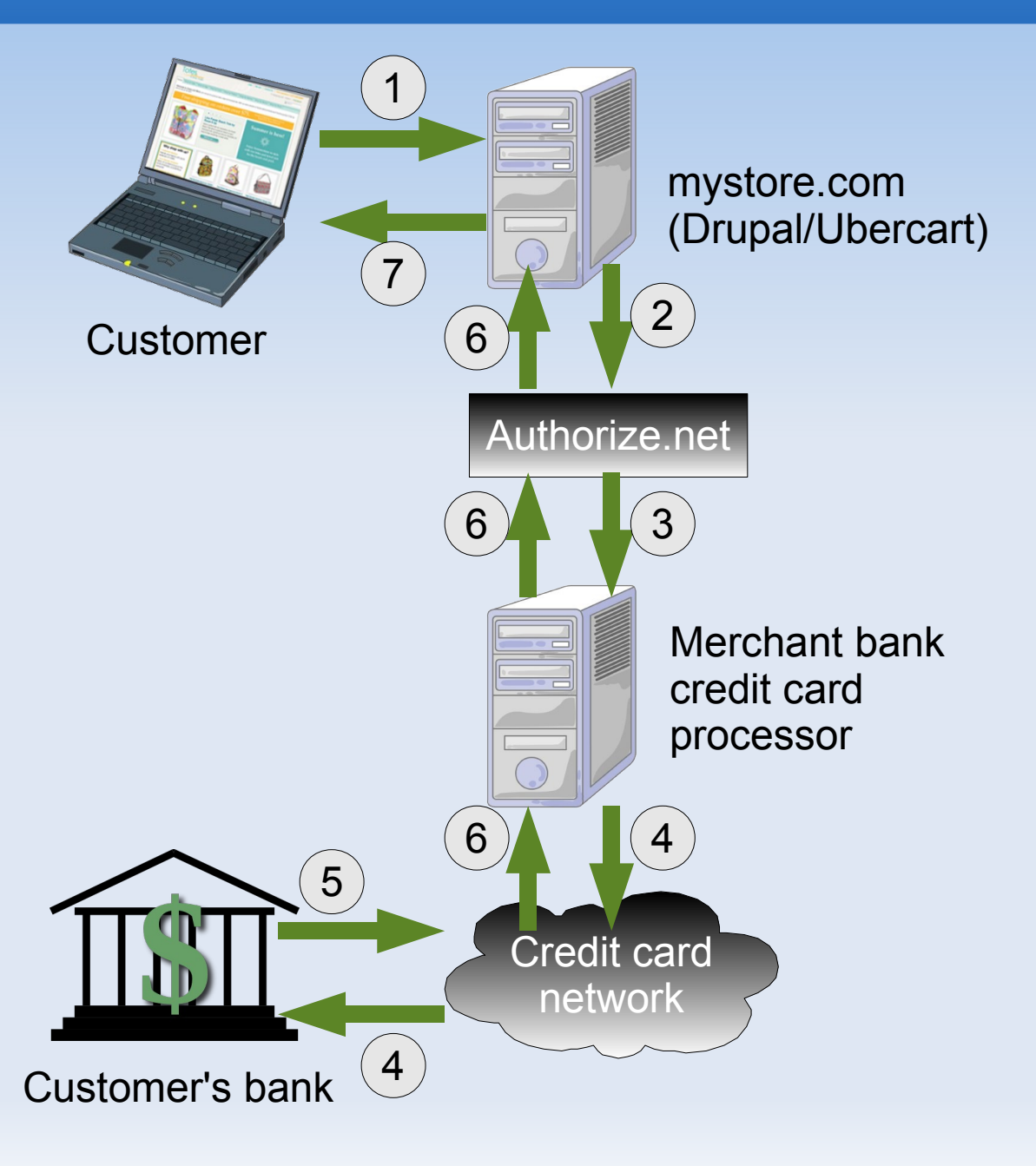

- 1. Customer submits credit card info via secure http.
- 2. Ubercart sends information to Authorize.net via secure http.
- 3. Authorize.net validates information, forwards to merchant bank processor.
- 4. Merchant bank uses credit card network to verify funds availability.
- 5. Customer's bank approves or denies.
- 6. Result is forwarded back to server.
- 7. Ubercart marks order according to result, then displays result to customer.

# **Ubercart Shipping Quotes**

Ubercart offers several mechanisms to calculate/quote shipping charges, including:

- Weight-based quote via UPS interface.
- Weight-based quote via USPS interface.
- Flat rate by weight, per product.
- Flat rate by price, per product.
- Use Ubercart hooks to develop your own in a custom module.

#### **Learn More About Ubercart**

- Book: *Using Drupal,* by Jeff Robbins and the Lullabot team. See Chapter 10.
- [http://www.ubercart.org](http://www.ubercart.org/)
- <http://drupal.org/project/ubercart>
- <http://dc2009.drupalcon.org/session/ubercart-drupal-6> (Video from DrupalCon DC: Ubercart on Drupal 6)

#### **Thank You!**

#### How to reach me:

- **E-mail: [paul@noverna.com](mailto:paul@noverna.com)**
- **Twitter: @paulmckibben**
- Phone: 404-963-9100